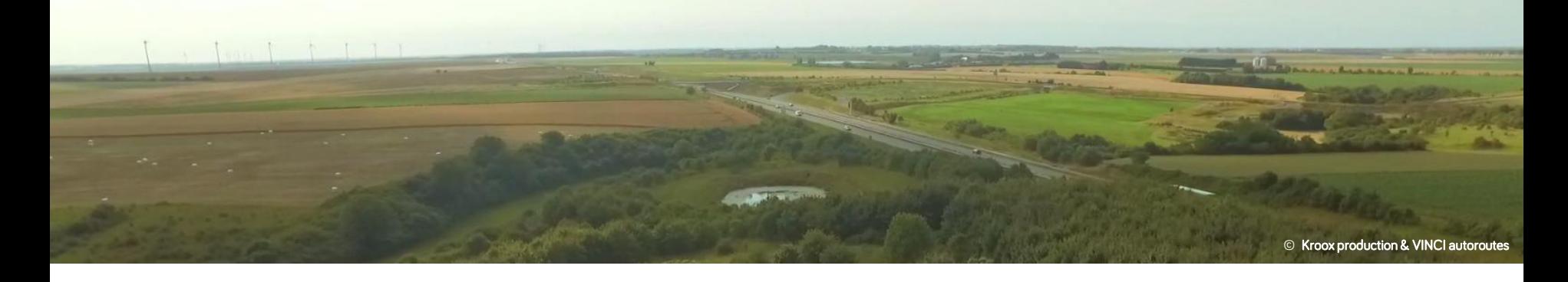

# Methods for the evaluation of mitigation measures

## Fabien Claireau

@fabienclaireau, @NaturaliaEnv Ph.D., head of research and development of Naturalia Environnement Contact: [f.claireau@naturalia-environnement.fr](mailto:f.claireau@naturalia-environnement.fr)

Under the supervision of: Christian Kerbiriou, Sébastien J. Puechmaille, Benjamin Allegrini & Nathalie Machon

With the contributions of: Yves Bas, Jean-François Julien, Flavien Charton & Cédric Braga

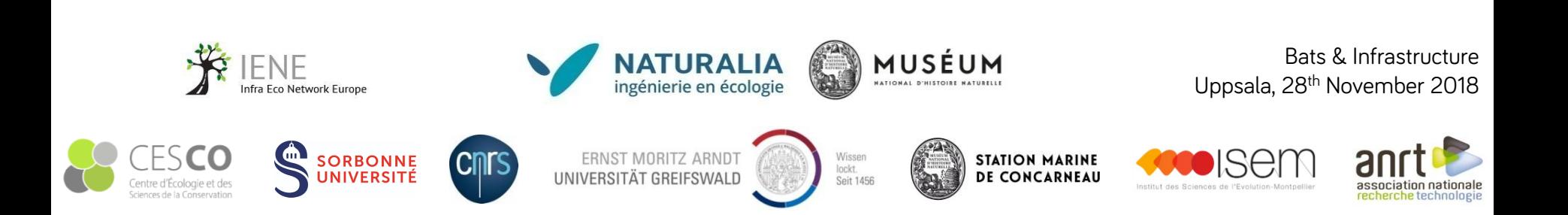

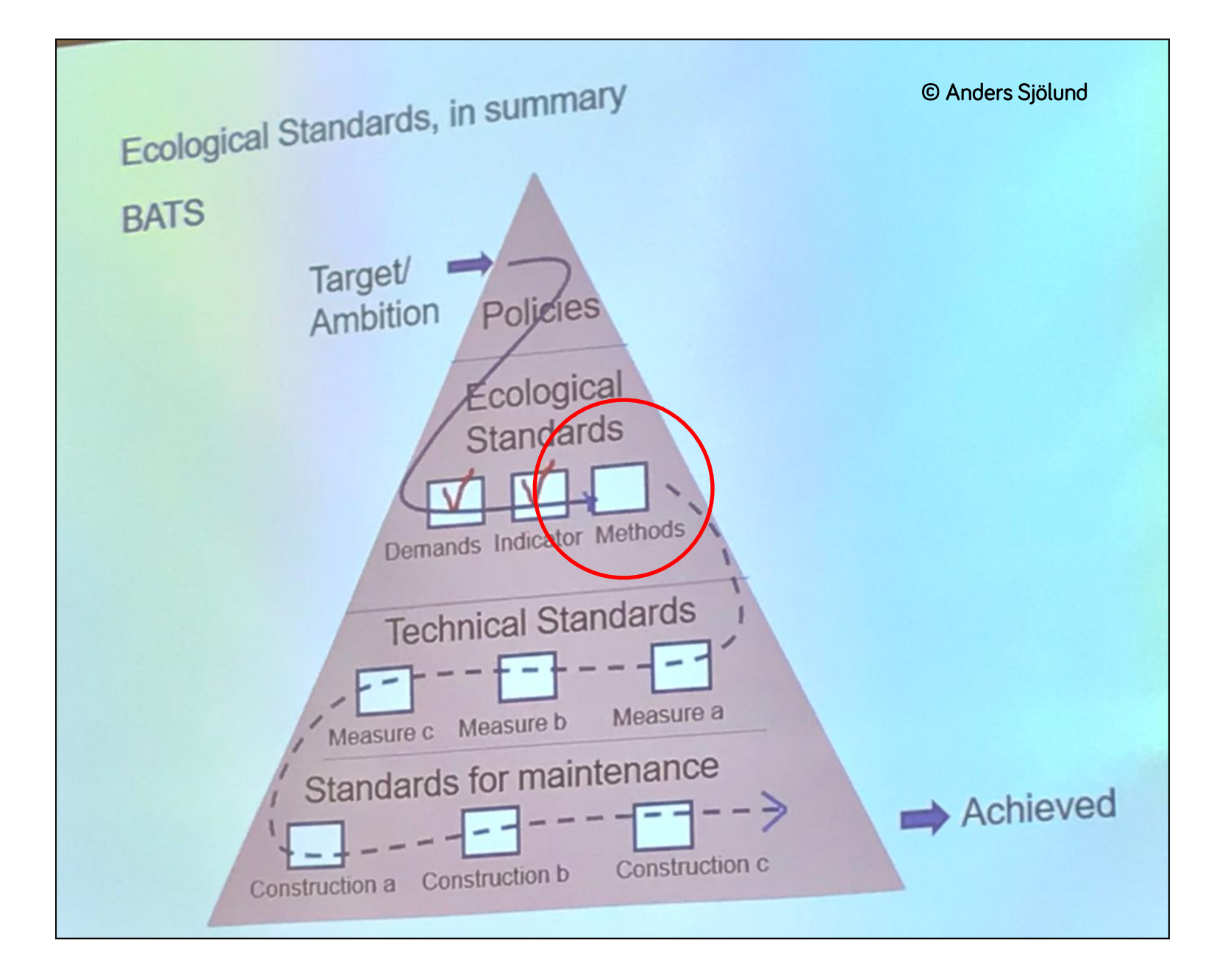

### Method 1: Acoustic Flight Path Reconstruction (AFPR)

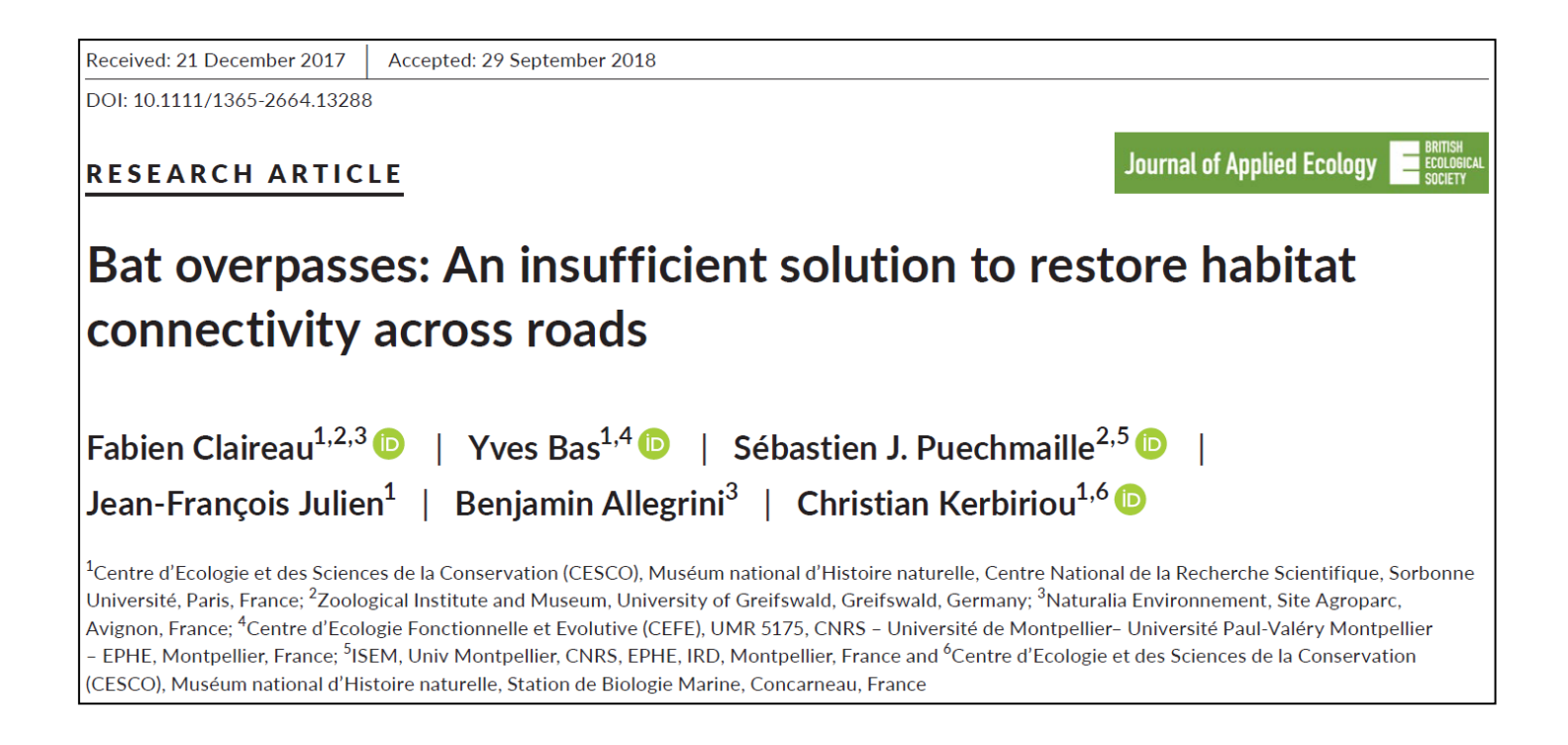

#### https://besjournals.onlinelibrary.wiley.com/doi/10.1111/1365-2664.13288

- Linear Transport Insfrastructure (LTI) :
	- Roads
	- Railways
	- Where?
		- without structure
		- wildlife crossings
		- bridges, culverts
		- hop-overs
		- bat overpasses (e.g. gantries), etc
- Windfarms
- Bat localisation on one plane
- Recording whole the night
- In addition of visual observation
- Examples:
	- Do bats cross the road?
	- Do bat flight at risk collision?

• TDOA = Time Difference of Arrival Time

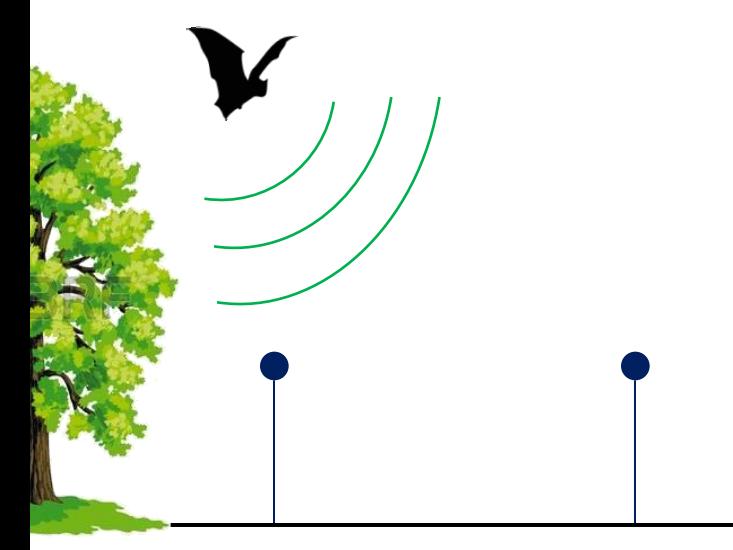

Sound speed=340m.s - 1

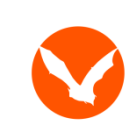

TADARIDA software toolbox https://github.com/YvesBas https://github.com/FabienClaireau

• TDOA = Time Difference of Arrival Time

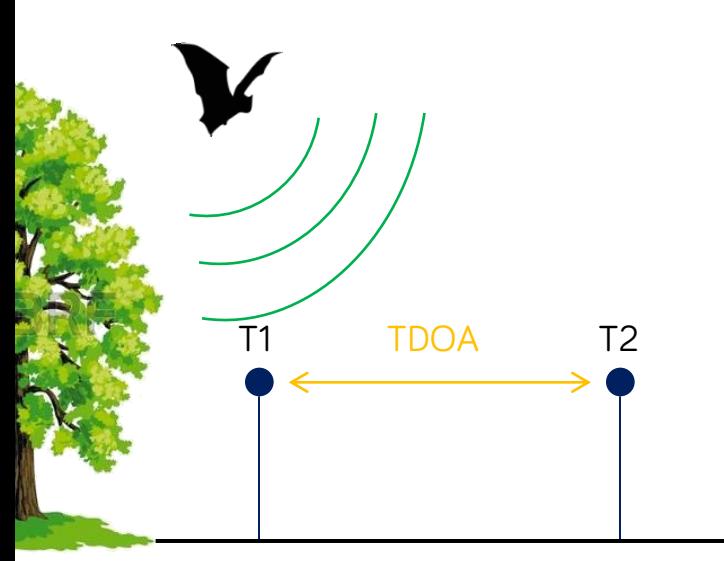

Sound speed=340m.s - 1 T1=arrival time of the call on mic. 1 T2=arrival time of the call on mic. 2 Time difference of arrival=T2-T1

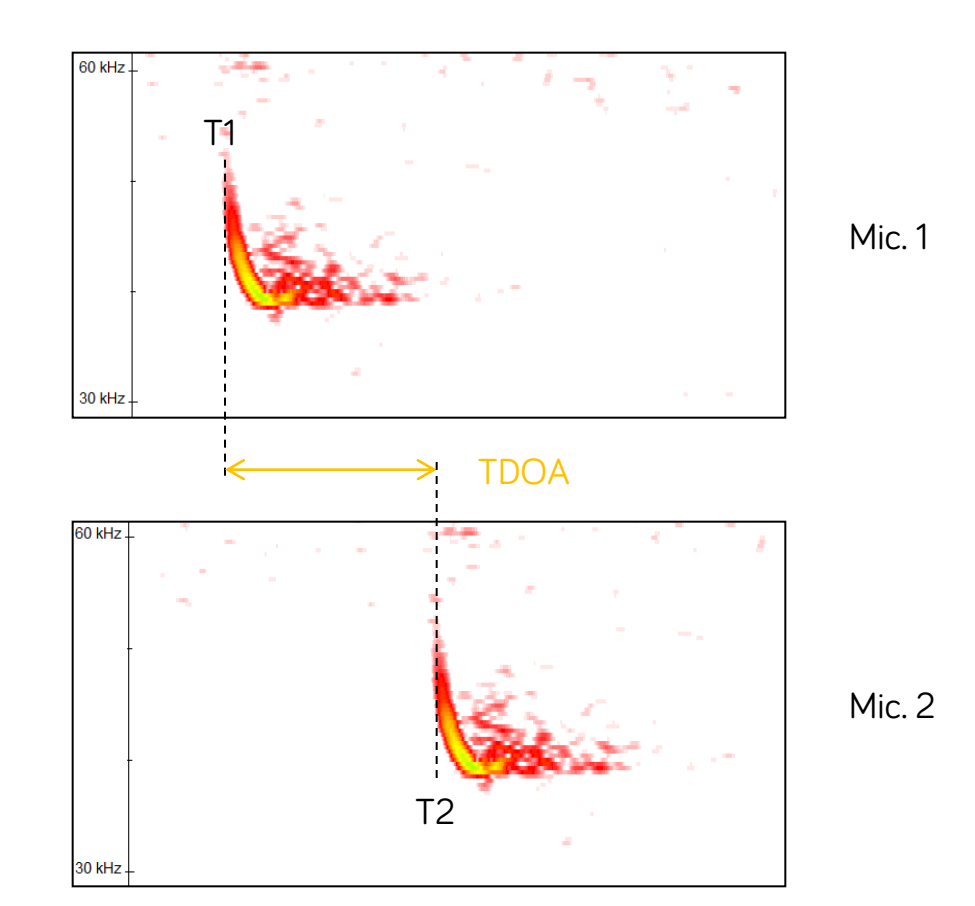

Tracking Toolbox

Part 2: Bat Tracking Toolbox

• TDOA = Time Difference of Arrival Time

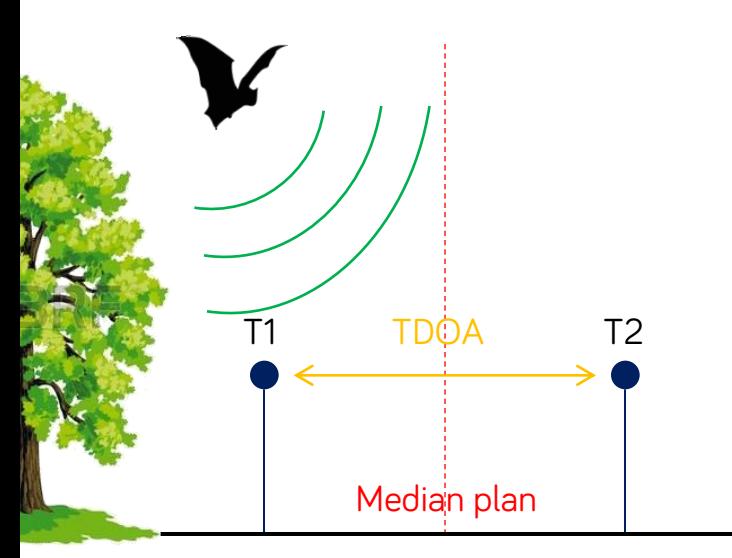

Sound speed=340m.s - 1

T1=arrival time of the call on mic. 1

T2=arrival time of the call on mic. 2

Time difference of arrival=T2-T1

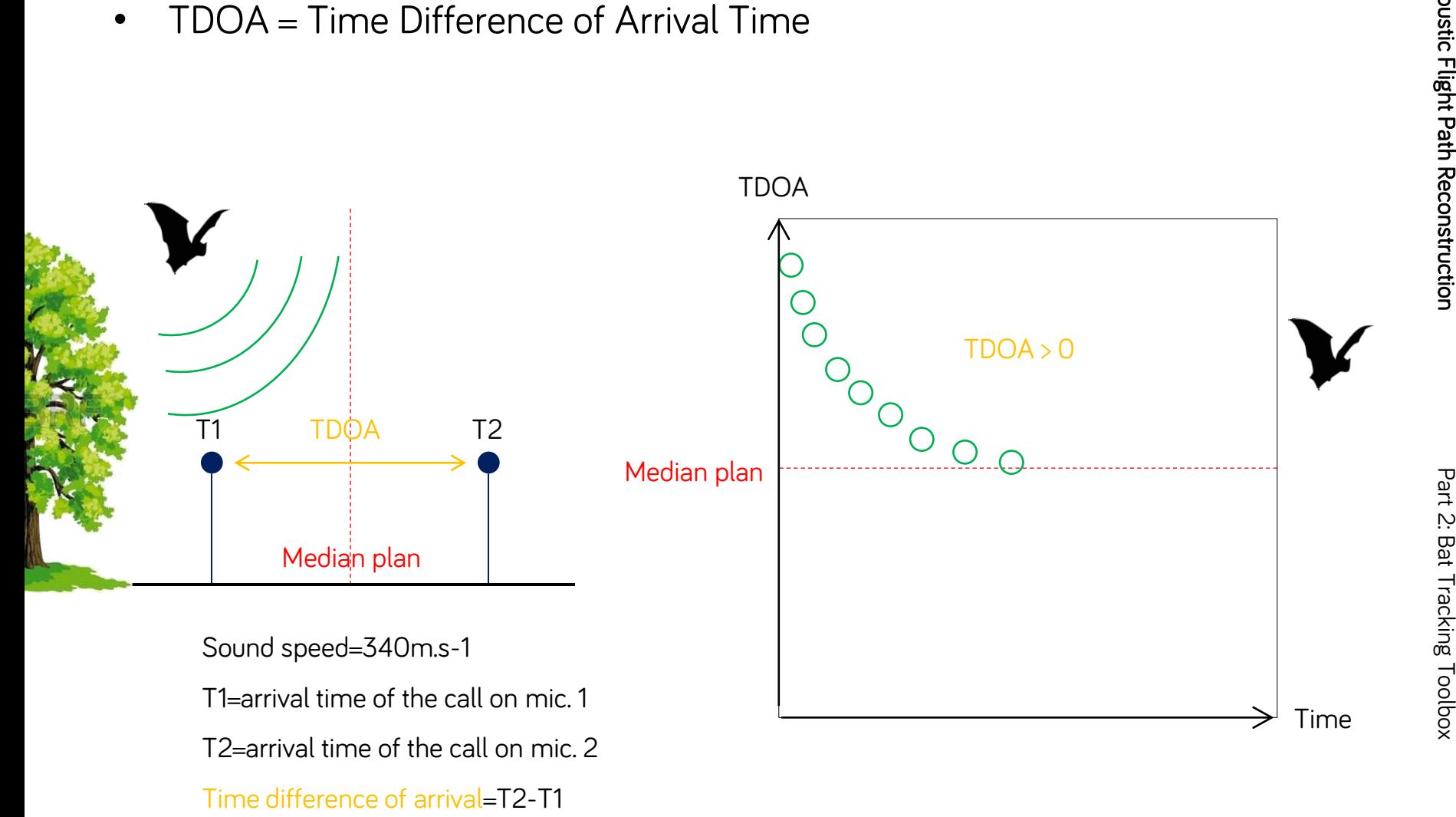

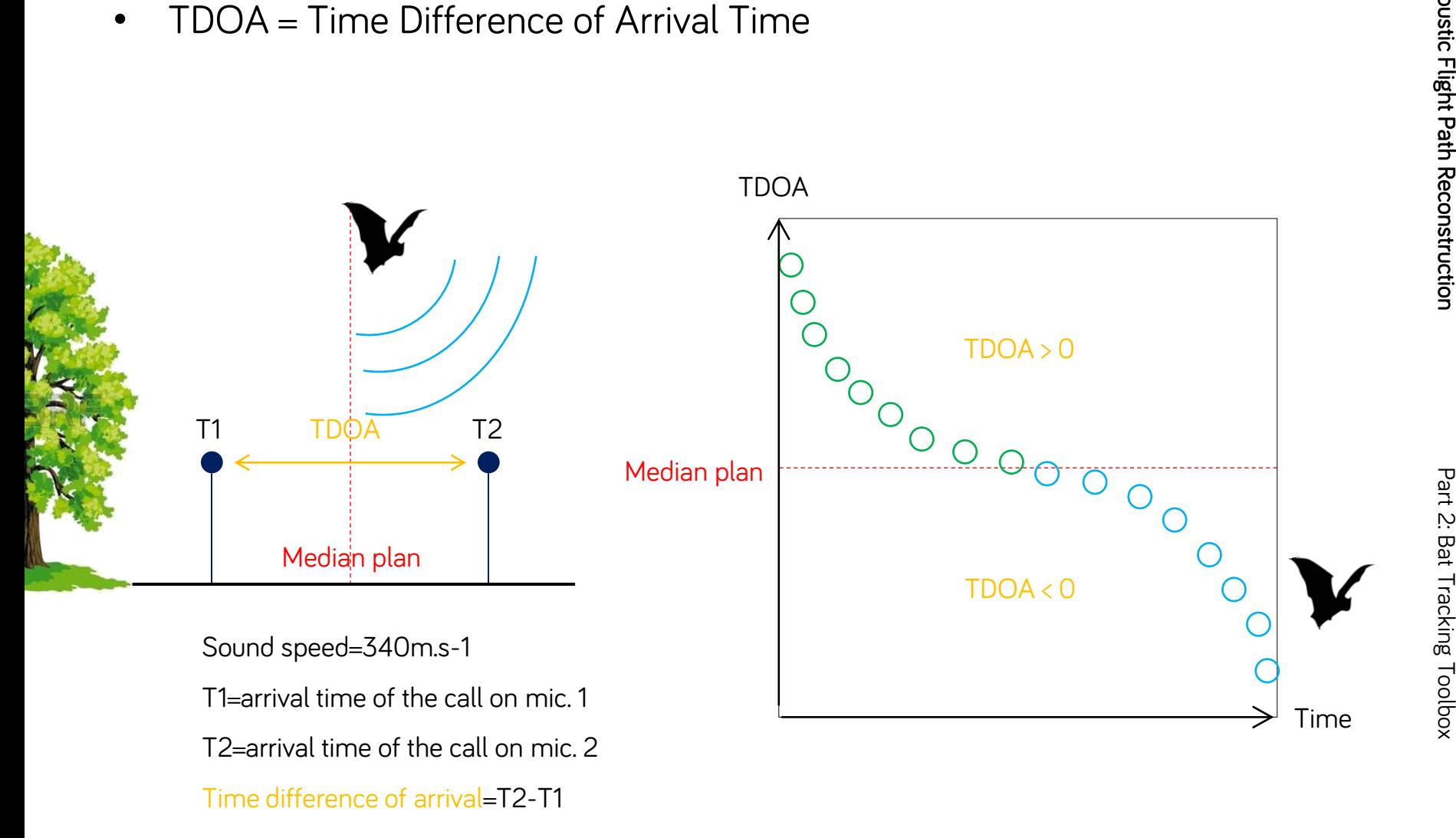

- Acoustic recorder in stereo recordings (e.g. Song Meter Bat+ 2 or 3)
- Same microphones model on each channel
- French configuration if you use Tadarida software :
	- <http://vigienature.mnhn.fr/page/protocole-point-fixe>
	- Upload at the bottom of the page
	- Use the « stereo » config (change geolocalisation)
- If you used another configuration, used the two channels for recordings
- Rule decision for the placement of microphones:<br>
For LTI:<br>
Mic on left channel (number 0) facing the road<br>
Mic on right channel (number 1) facing the habitat<br>
For windfarms:<br>
Mic on left channel (number 0) on
	- -
		-
	- -
		-
- -
- 
- 

**Examples:** bridges, culvert... With one acoustic recorder & 2 microphones Mic on left channel **Mic on right channel** Mic on right channel Mic on left channel Mic on left channel Mic on right channel LTI **Examples:** without structure, wildlife crossings, bat overpasses With 2 acoustic recorders & 4 microphones Trajectory suggesting a bat crossing event: • species • TDOA

Part 1: Part 1:  $A$  coustic Flight Path Reconstruction  $P$  Bath  $\sim$  Bath  $\sim$ Acoustic Flight Path Reconstruction

#### ACOUSTIC FLIGHT PATH RECONSTRUCTION (AFPR) TDOA interpretation (Wind farms) 15

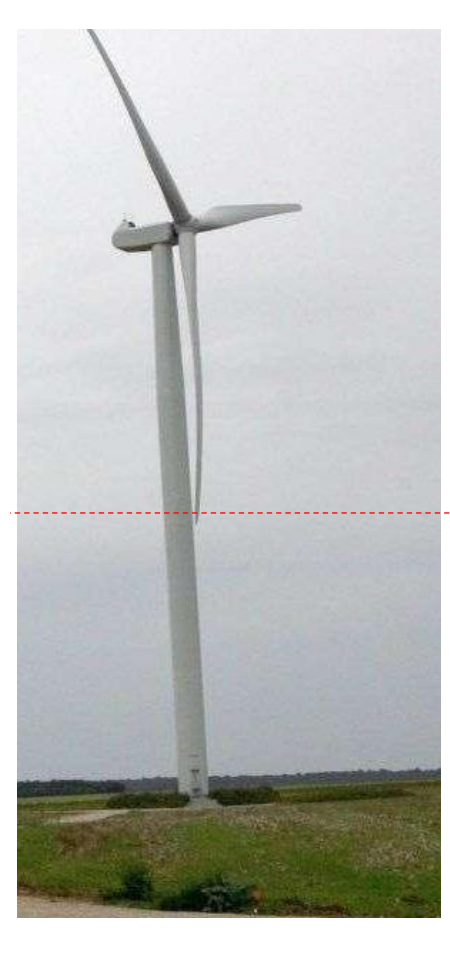

Median plan

#### Mic on right channel

 $TDOA > 0$ 

TDOA < 0

Mic on left channel

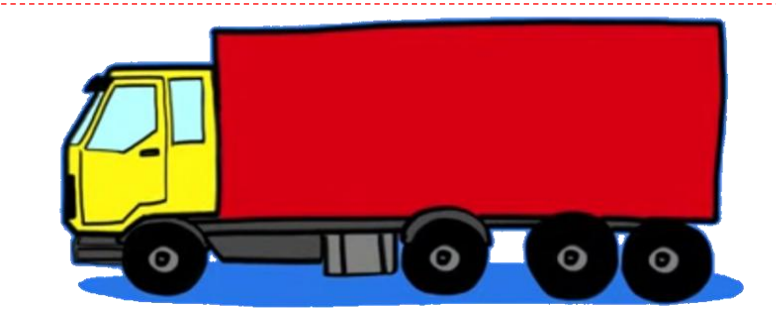

- If you want to use Tadarida software:
	- Free
	- Inscription: [https://vigiechiro.herokuapp.com/#/accueil](https://vigiechiro.herokuapp.com/)
	- Regular update
	- Allows unlimited storage of your data
	- Manual of protocol (« point fixe », in French (sorry!)) : <https://drive.google.com/file/d/0B5ZM90wrDzUOaUxKYTRHek91bWM/view>
- If you use Tadarida: rename with Lupas Rename (see tutorial in French (sorry again!))
- Decompression with Kaleidoscope

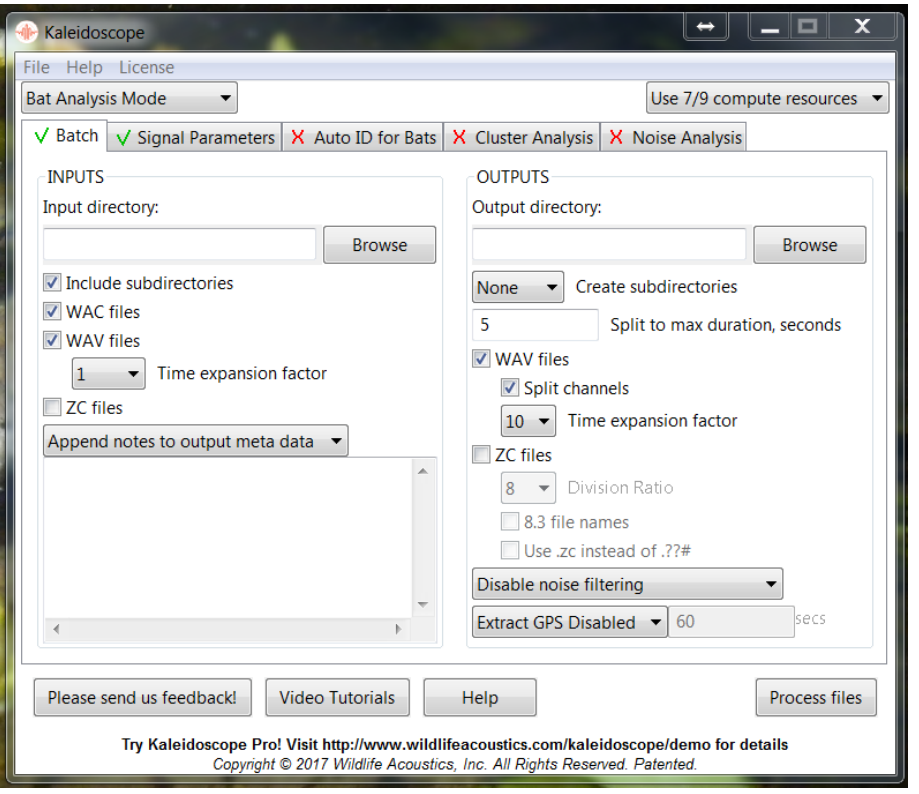

- - [L/releases/download/v1.0.2/install\\_TadaridaL.exe](https://github.com/YvesBas/Tadarida-L/releases/download/v1.0.2/install_TadaridaL.exe)

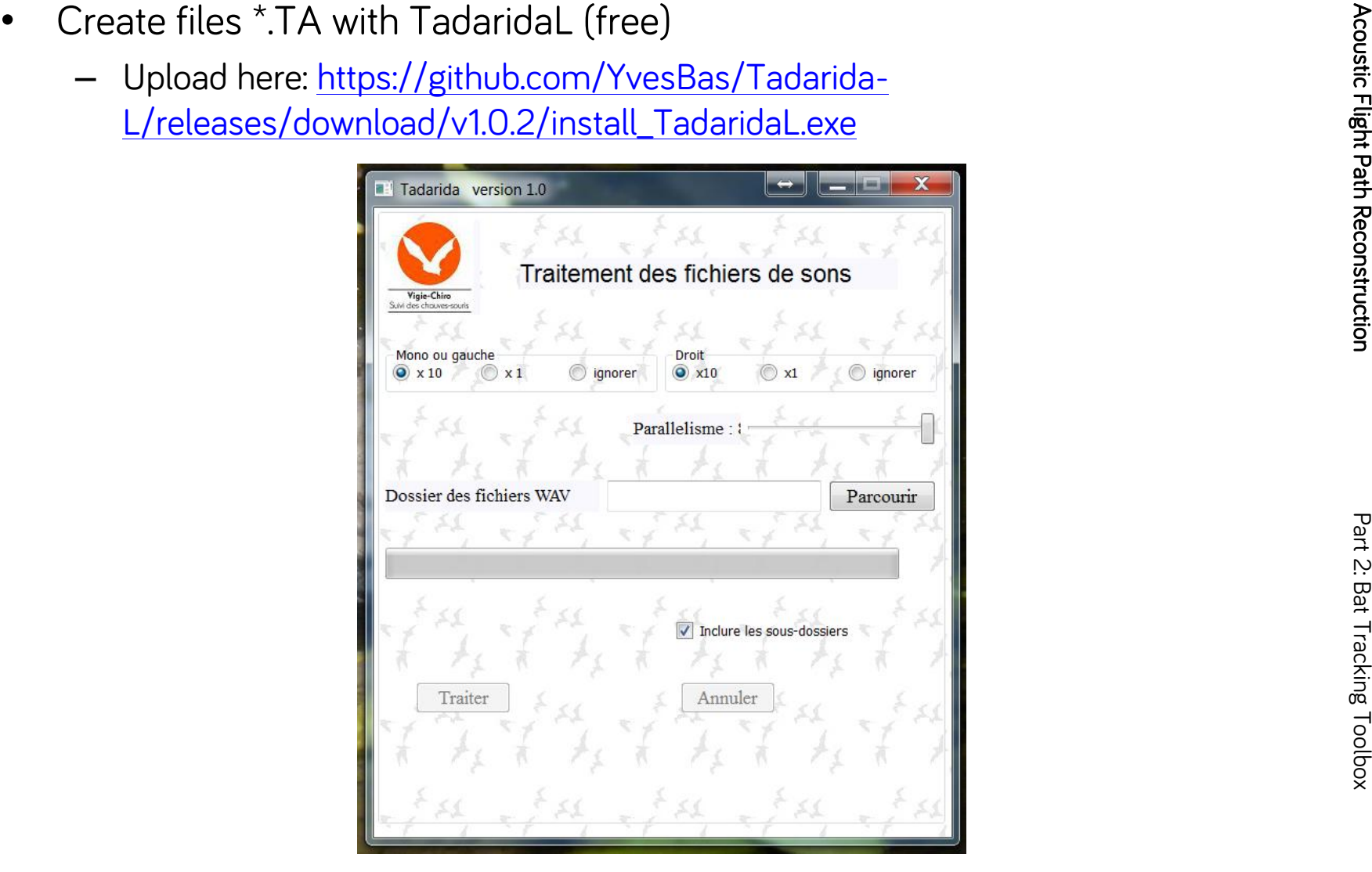

- If you use another software:
- Convert your file containing identifications in \*.txt file with the columns below:

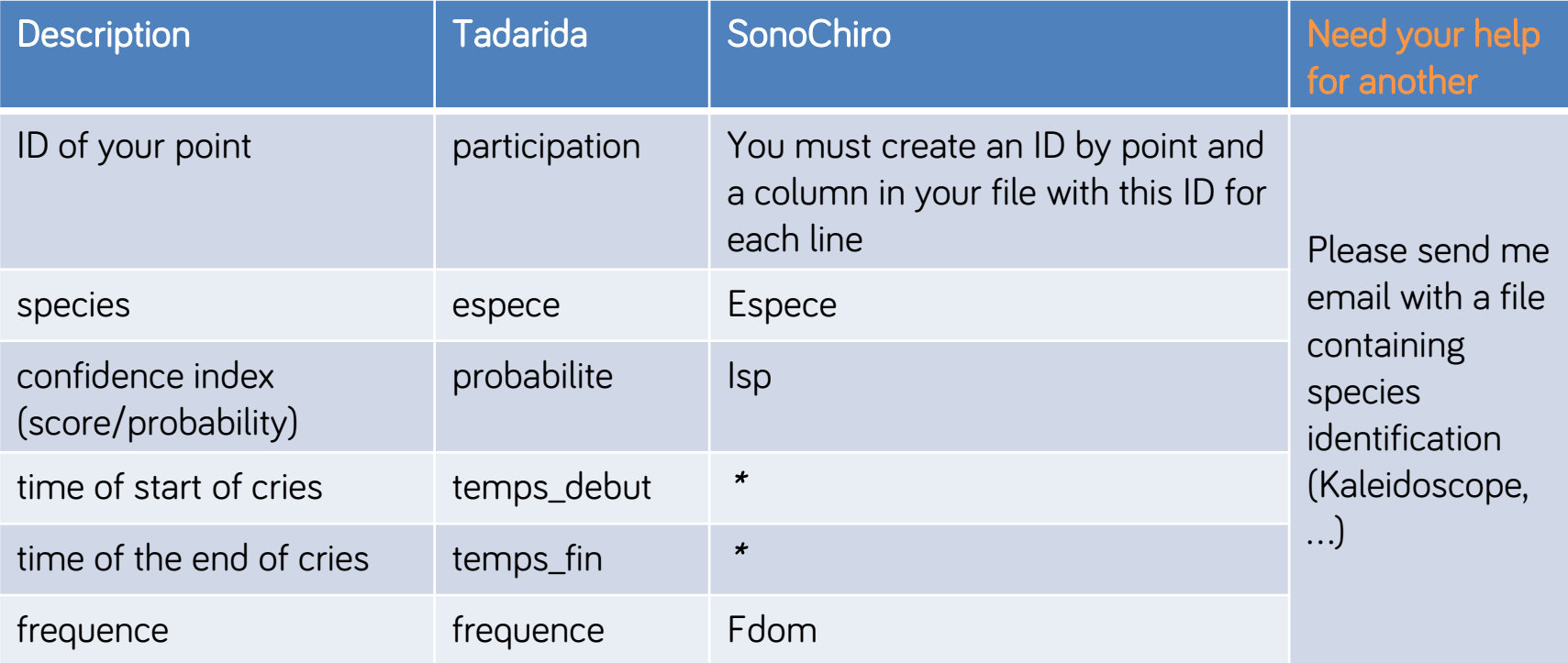

•"StTime" for "temps\_debut"

•"Dur-StTime" for "temps\_fin

1/ This R script is to be able to pair two microphones connected on the same acoustic recorder and to locate the position of bats (direction in particular): [https://github.com/FabienClaireau/Pairing\\_microphones](https://github.com/FabienClaireau/Automatic_calculation_of_the_time_shift)

Then, if you want define a bat crossing event, you have a two choices :

- if you have synchronized acoustic recorders: go to 2a
- if you have non-synchronized acoustic recorders: go to 2b

2a/ If you want define bat crossings and if you use 2 acoustic recorder non-synchronized, you must use: [https://github.com/FabienClaireau/Automatic\\_calculation\\_of\\_the\\_time\\_shift](https://github.com/FabienClaireau/Automatic_calculation_of_the_time_shift) [https://github.com/FabienClaireau/Find\\_bat\\_road\\_crossings](https://github.com/FabienClaireau/Find_bat_road_crossings)

2b/ If you want define bat crossings and if you use 2 acoustic recorder synchronized, just use: [https://github.com/FabienClaireau/Find\\_bat\\_road\\_crossings](https://github.com/FabienClaireau/Find_bat_road_crossings)

If you want characterize bat risk collision at wind farm, just use the script 1

This work has been supported by : Naturalia Environnement (Avignon, France), Muséum national d'Histoire naturelle (Paris, France) and University of Greifswald (Greifswald, Germany)

and was published here : Claireau, F., Bas, Y., Puechmaille, S.J., Julien, J.-F., Allegrini, B., Kerbiriou, C., 2018. Bat overpasses: an insufficient solution to restore habitat connectivity across roads. Journal of Applied Ecology. <https://doi.org/10.1111/1365-2664.13288>

Please acknowledge structures and research article in your papers if you use this script

If you want to use this method with another software, send me a email with the file containing species identification

Method 2: Bat Tracking Toolbox (BBT) Use of thermal camera

To analyze the recordings video by camera with manual checking is:

- too long

- very cost

And thy are associate bias in these analyzes (subjectivity, experience ...)  $\Rightarrow$  Limit comparison for before/after studies for example

Development of an automatic toolboox (BTT) in order to:

-reduce time

- -reduce cost
- -gain in term of data collected (it is possible to have a « big data »)

-without bias observatory and link to measures (flight height, relative speed …)

-establishment of a reproducible method standardised permit to meta-analyzes with many study case

Part 1: Acoustic Flight Path Reconstruction

Part : Acoustic Flight Parth Reconstruction

Manuscript in preparation !

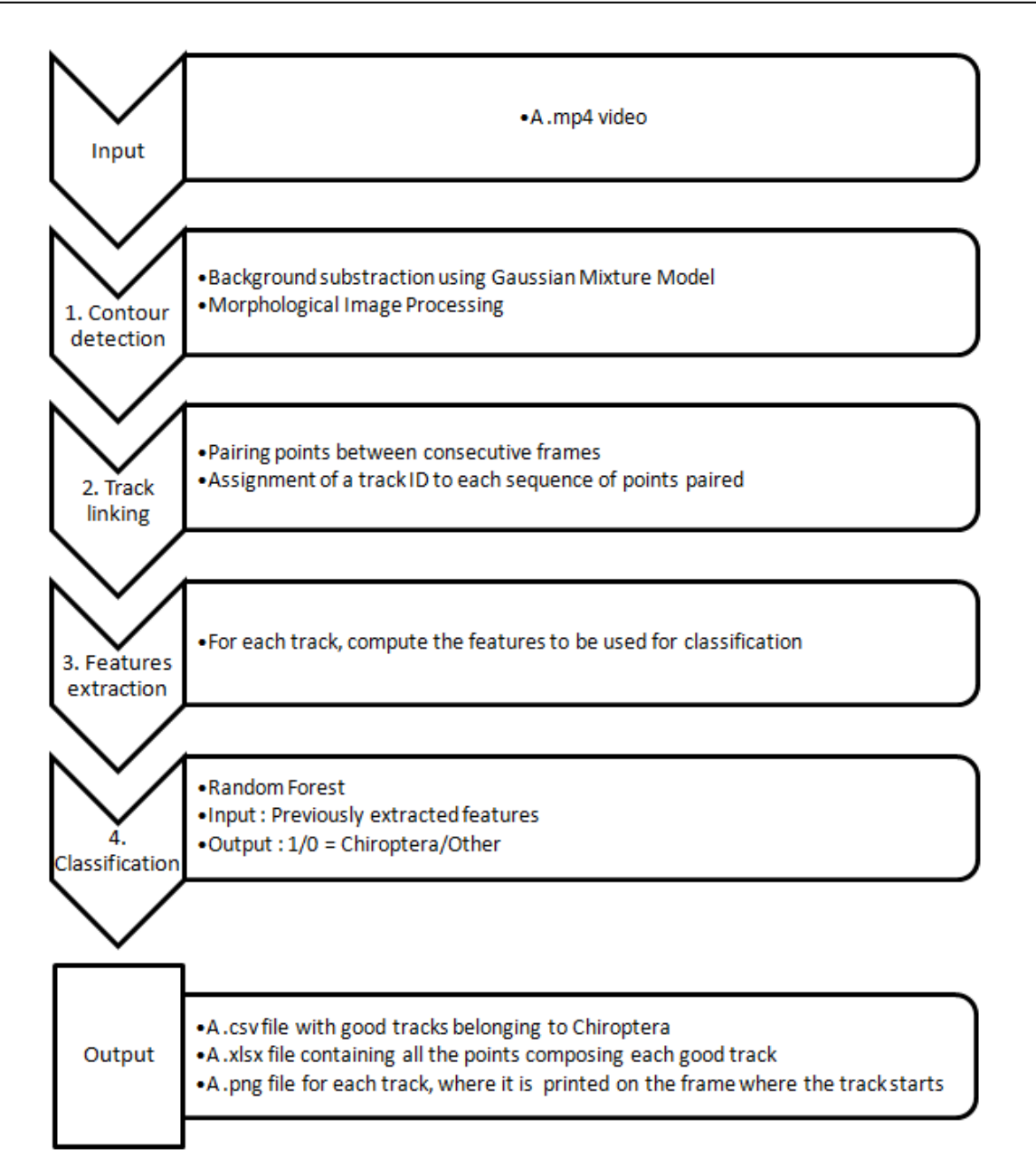

### BAT TRACKING TOOLBOX (BTT) Results 25

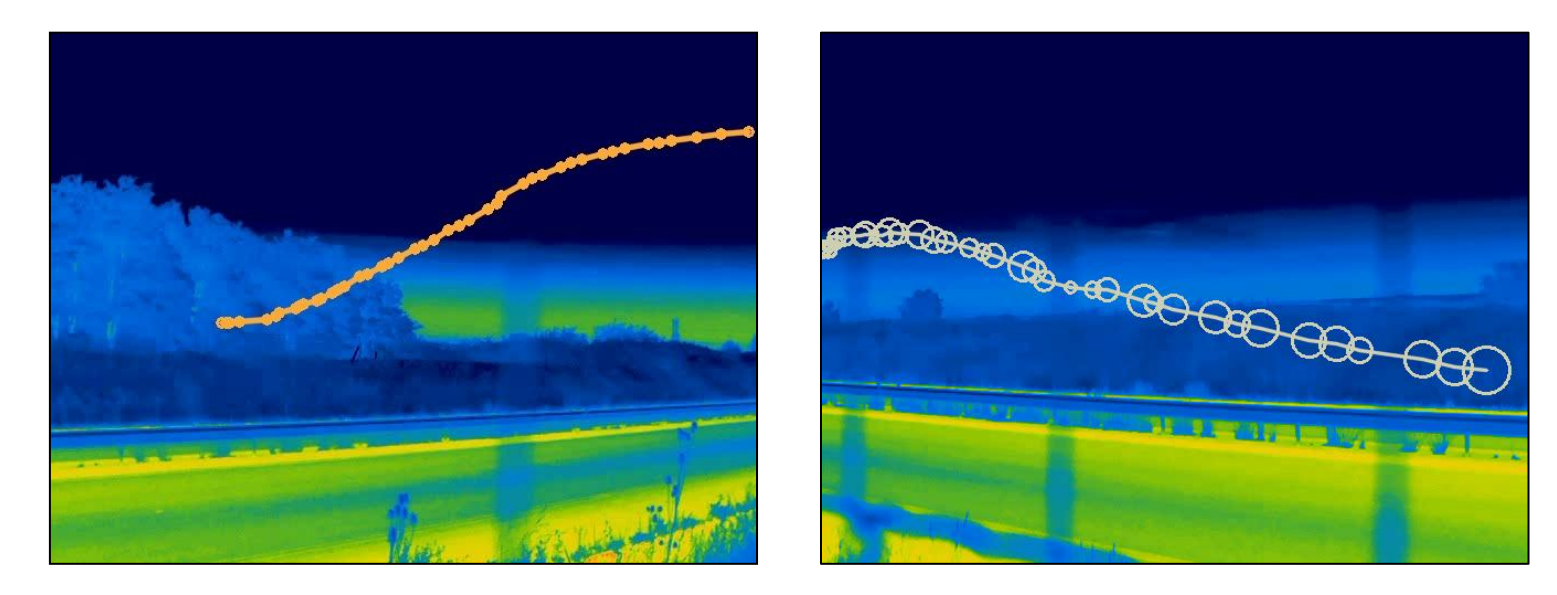

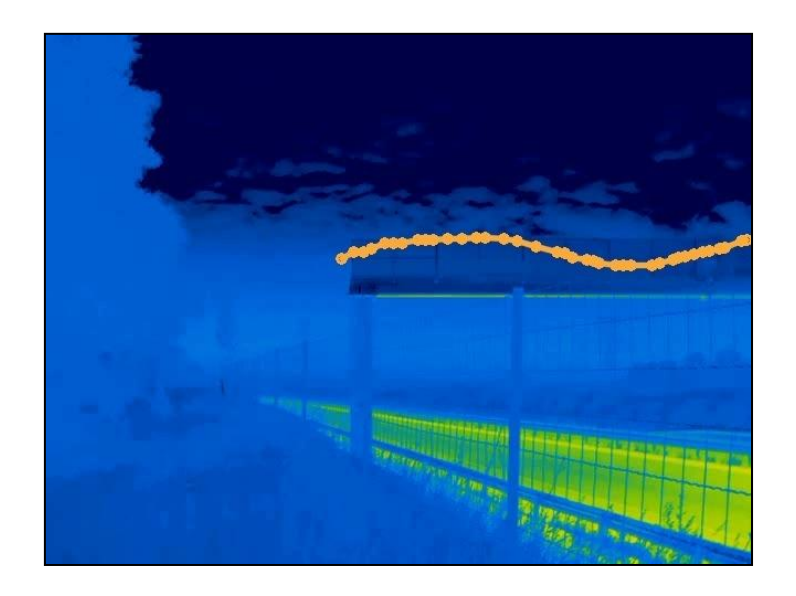

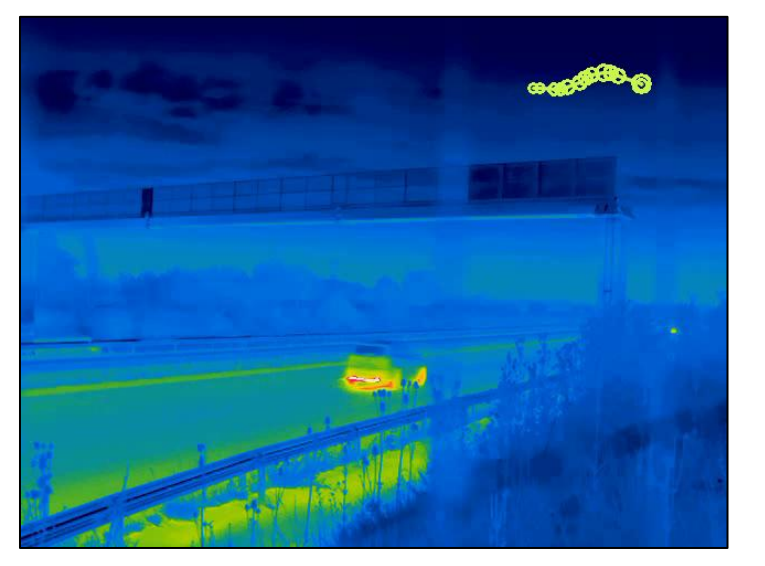

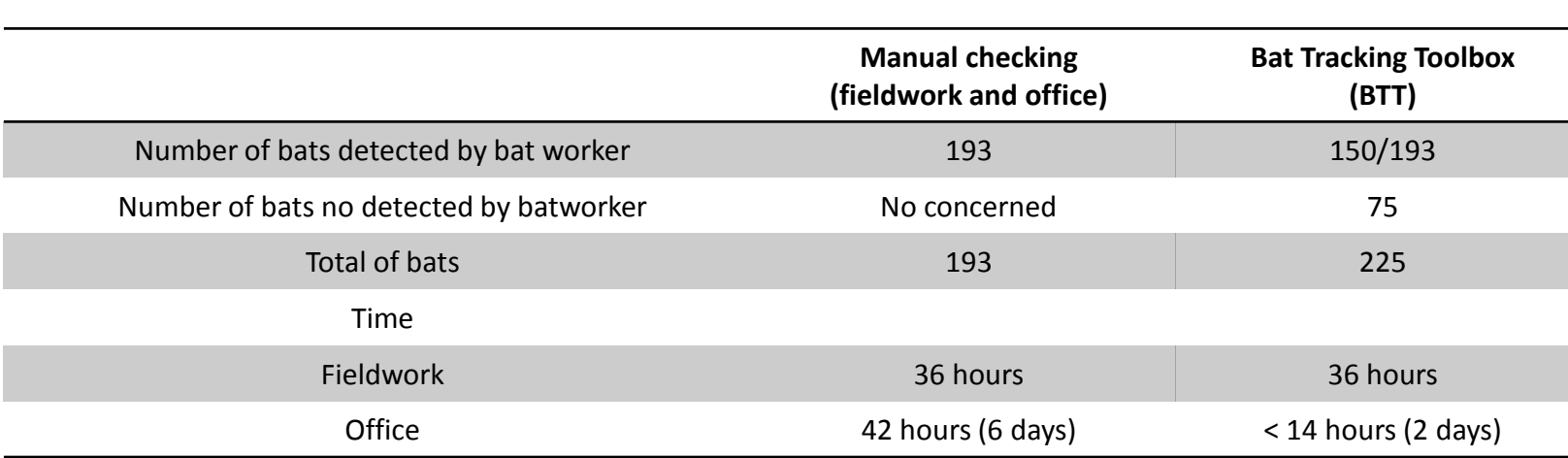

Bat workerversus BTT

Bat Tracking Toolbox permit:

- to win time, reduce cost and eliminate bias
- to characterize flight behaviour
- to detect species which are difficult to detect on acoustic such as Rhinolophus sp.
- to detect more bat crossings above road than manual checking

Perspectives:

• establish automatic bat flight height

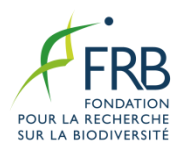

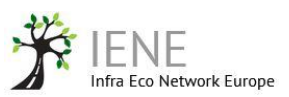

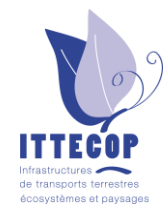

#### THANK YOU!

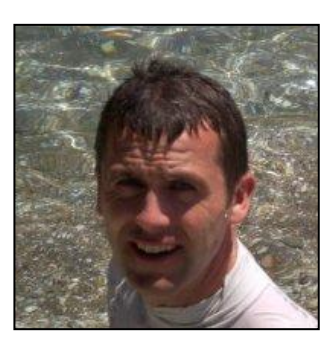

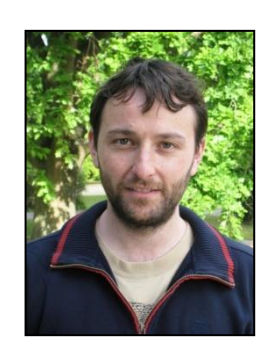

Christian Kerbiriou Sébastien J. Puechmaille Nathalie Machon Benjamin Allegrini Yves Bas

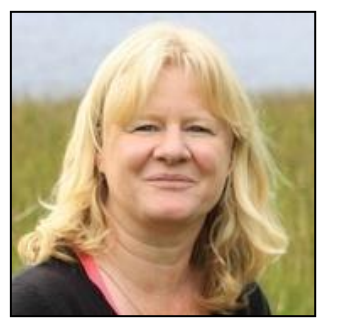

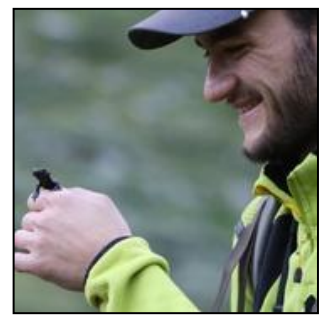

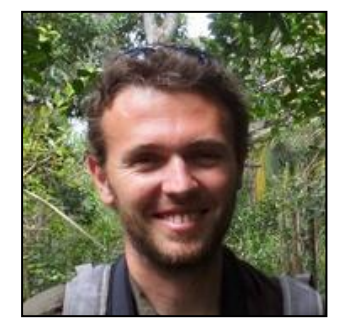

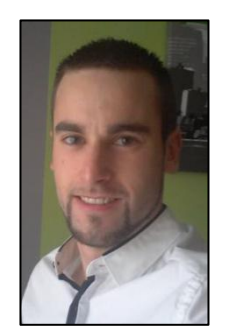

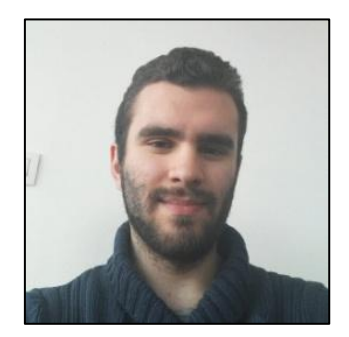

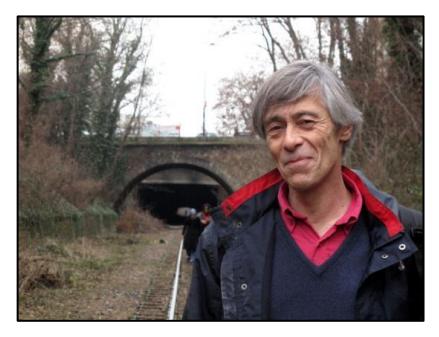

Flavien Charton Cédric Braga Jean-François Julien

#### **PARTNERS**

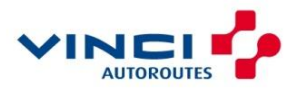